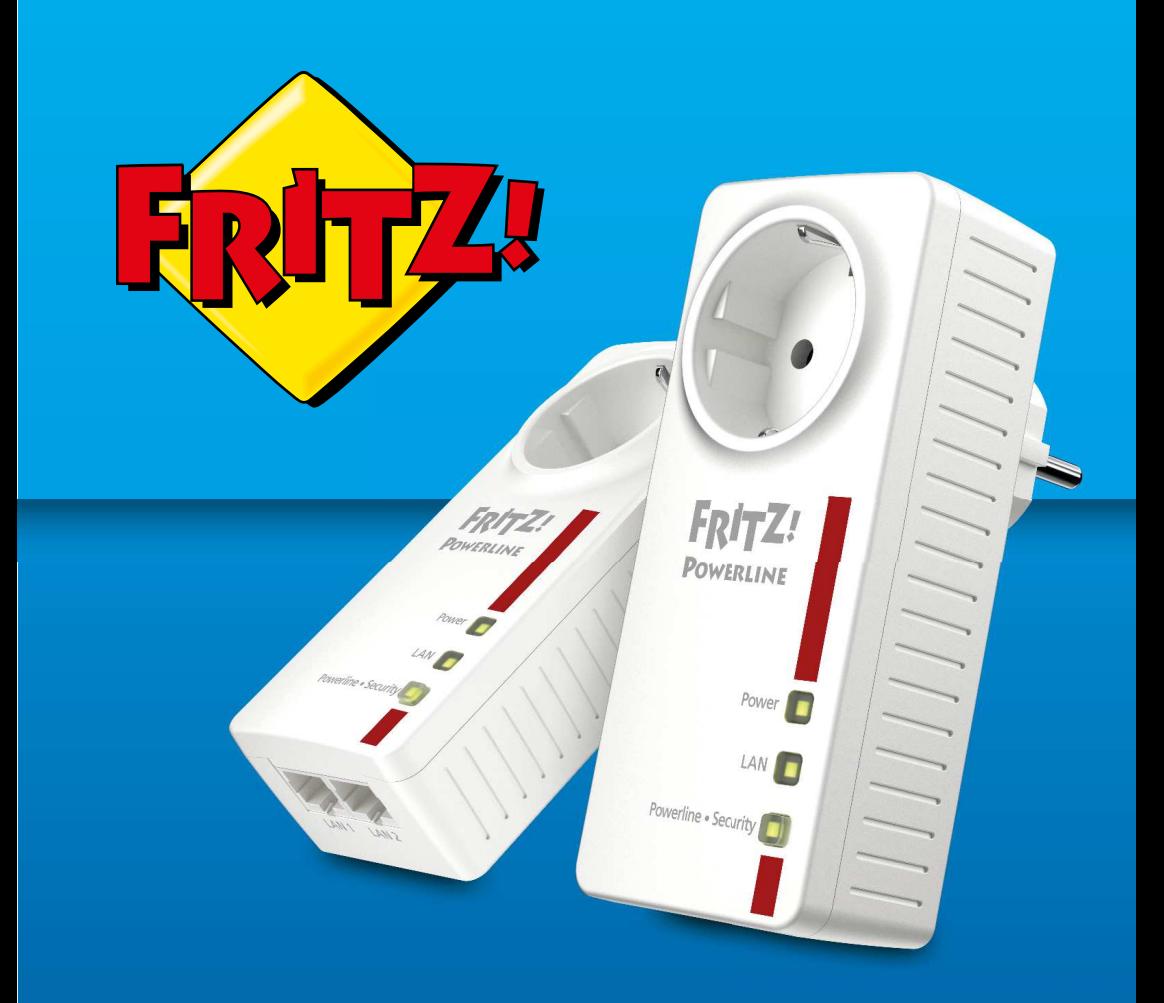

# **FRITZ!Powerline 1220E Set**

# **Anschließen und bedienen**

. . . . . . . . . . . . . . . . . .

# **Inhaltsverzeichnis**

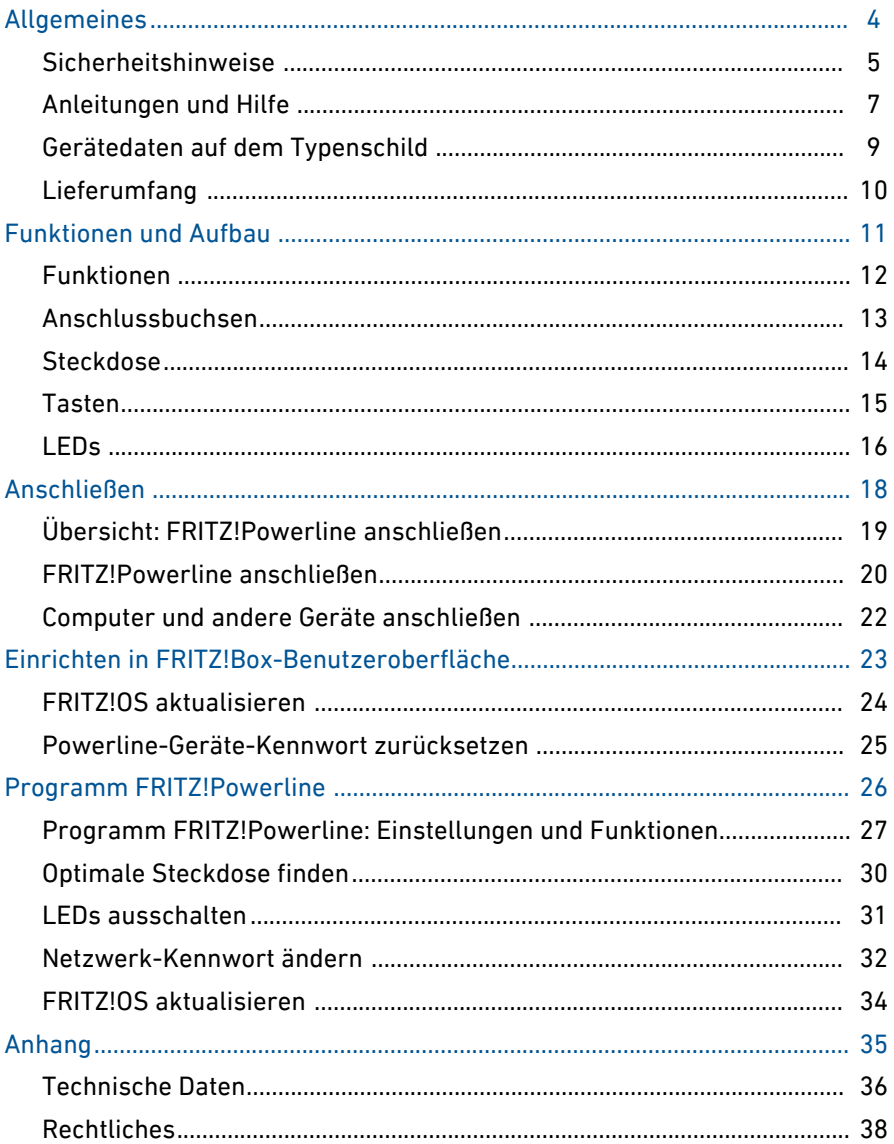

a dia a dia a dia a

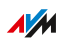

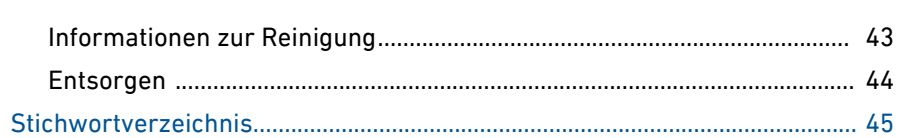

distribution of the control

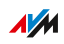

 $\cdots\cdots\cdots$ 

# <span id="page-3-0"></span>**Allgemeines**

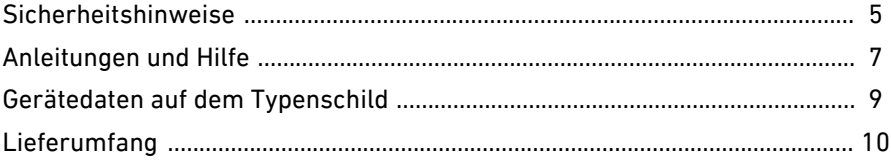

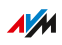

 $1.1.1.1$ 

distribution of the control

# Sicherheitshinweise

# Überblick

Beachten Sie vor dem Anschließen eines FRITZ!Powerline-Geräts die folgenden Sicherheitshinweise, um sich selbst, Ihre Umgebung und FRITZ!Powerline vor Schäden zu bewahren.

<span id="page-4-0"></span>• • • • • • • • • • • • • • • • • • • • • • • • • • • • • • • • • • • • • • • • • • • • • • • • • • • • • • • • • • • • • • • • • • • • • • • • • • • • • • • • • • • • • • • • • • • • • • •

## Leichte Erreichbarkeit

FRITZ!Powerline muss jederzeit vom Stromnetz zu trennen sein.

• Stecken Sie FRITZ!Powerline in eine leicht erreichbare Steckdose.

## Brände und Stromschläge

Überlastete Steckdosen, Verlängerungskabel und Steckdosenleisten können zu Bränden und Stromschlägen führen.

- Stecken Sie FRITZ!Powerline immer direkt in eine Wandsteckdose. Verwenden Sie keine Steckdosenleisten und Verlängerungskabel.
- Wenn Sie eine Steckdosenleiste verwenden möchten, stecken Sie diese in die Steckdose von FRITZ!Powerline.
- Stecken Sie nicht mehrere FRITZ!Powerline-Geräte ineinander.

## Überhitzung

Durch Wärmestau kann es zur Überhitzung von FRITZ!Powerline kommen. Dies kann zu Schaden an FRITZ!Powerline führen.

- Installieren Sie FRITZ!Powerline an einem Ort ohne direkte Sonneneinstrahlung.
- Sorgen Sie für eine ausreichende Luftzirkulation rund um FRITZ!Powerline.
- Achten Sie darauf, dass die Lüftungsschlitze am Gehäuse immer frei sind.
- Decken Sie FRITZ!Powerline nicht ab.
- Vermeiden Sie den Betrieb in direkter Nähe eines Heizkörpers.

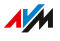

#### Nässe, Flüssigkeiten und Dämpfe

Nässe, Flüssigkeiten und Dämpfe, die in den FRITZ!Powerline gelangen, können elektrische Schläge oder Kurzschlüsse verursachen.

<span id="page-5-0"></span>• • • • • • • • • • • • • • • • • • • • • • • • • • • • • • • • • • • • • • • • • • • • • • • • • • • • • • • • • • • • • • • • • • • • • • • • • • • • • • • • • • • • • • • • • • • • • • •

- Verwenden Sie den FRITZ!Powerline nur innerhalb von Gebäuden.
- Lassen Sie keine Flüssigkeiten in den FRITZ!Powerline gelangen.
- Schützen Sie den FRITZ!Powerline vor Dämpfen und Feuchtigkeit.

#### Unsachgemäßes Reinigen

Unsachgemäßes Reinigen mit scharfen Reinigungs-, Lösungsmitteln oder tropfnassen Tüchern kann den FRITZ!Powerline beschädigen.

• Beachten Sie die Informationen zur Reinigung, [siehe Seite 43.](#page-42-0)

#### Unsachgemäßes Öffnen und Reparieren

Durch unsachgemäßes Öffnen und unsachgemäße Reparaturen können Gefahren für Benutzer von FRITZ!Powerline entstehen.

• Öffnen Sie FRITZ!Powerline nicht.

#### Überlastung der Steckdose

Durch Überlastung der integrierten Steckdose kann FRITZ!Powerline beschädigt werden. Fehlfunktionen oder ein elektrischer Unfall könnten die Folge sein.

• Die Steckdose darf nur bis zur Leistungsgrenze von 2300 W und maximal 10 A belastet werden.

#### Brandgefahr durch Elektrogeräte mit Wärmefunktion

Beim Betrieb von Elektrogeräten mit Wärmefunktion (zum Beispiel Bügeleisen, Heizstrahler) besteht erhöhte Brandgefahr.

• Betreiben Sie Geräte mit Brandgefahr an der Steckdose von FRITZ!Powerline nur unter Aufsicht.

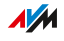

# Anleitungen und Hilfe

### Anleitungen und Hilfe

Nutzen Sie zum Anschließen, Einrichten und Bedienen Ihrer FRITZ!Powerline-Geräte folgende Anleitungen und Hilfen:

<span id="page-6-0"></span>• • • • • • • • • • • • • • • • • • • • • • • • • • • • • • • • • • • • • • • • • • • • • • • • • • • • • • • • • • • • • • • • • • • • • • • • • • • • • • • • • • • • • • • • • • • • • • •

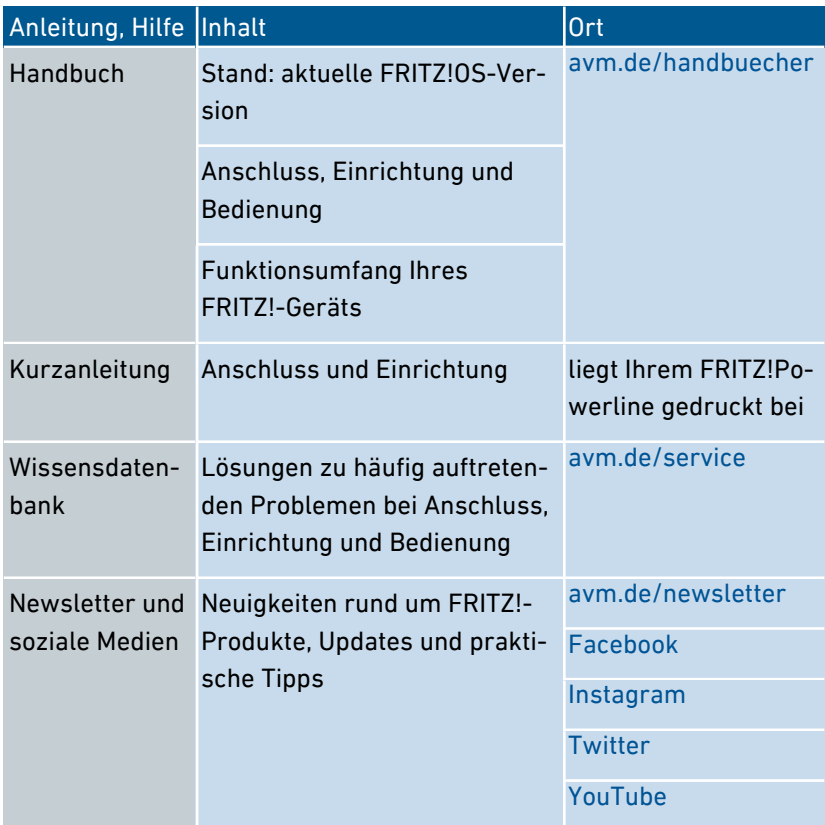

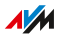

# Verwendete Symbole

In diesem Handbuch werden folgende Symbole verwendet:

<span id="page-7-0"></span>• • • • • • • • • • • • • • • • • • • • • • • • • • • • • • • • • • • • • • • • • • • • • • • • • • • • • • • • • • • • • • • • • • • • • • • • • • • • • • • • • • • • • • • • • • • • • • •

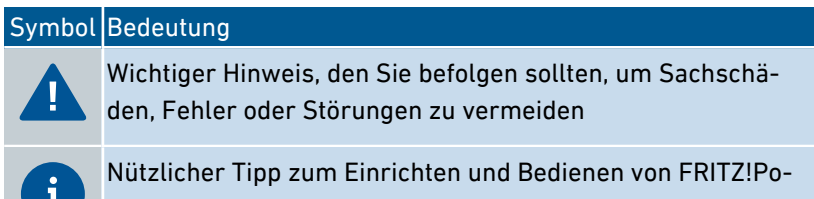

werline

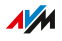

# Gerätedaten auf dem Typenschild

## Überblick

Wichtige Gerätedaten zu Ihrem FRITZ!Powerline finden Sie auf dem Typenschild auf der Geräterückseite.

<span id="page-8-0"></span>• • • • • • • • • • • • • • • • • • • • • • • • • • • • • • • • • • • • • • • • • • • • • • • • • • • • • • • • • • • • • • • • • • • • • • • • • • • • • • • • • • • • • • • • • • • • • • •

Gerätedaten auf dem Typenschild

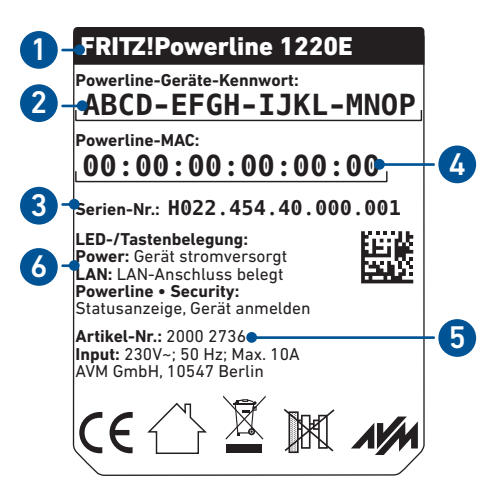

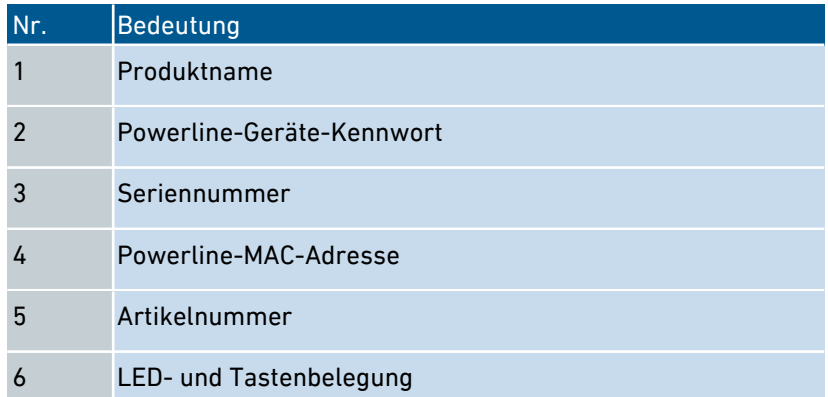

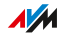

# Lieferumfang

# Lieferumfang

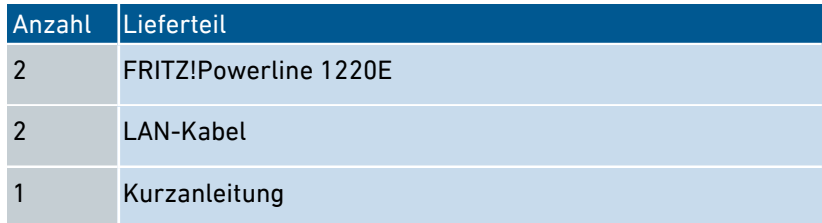

<span id="page-9-0"></span>• • • • • • • • • • • • • • • • • • • • • • • • • • • • • • • • • • • • • • • • • • • • • • • • • • • • • • • • • • • • • • • • • • • • • • • • • • • • • • • • • • • • • • • • • • • • • • •

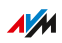

<span id="page-10-0"></span>. . . . . . . . . . . . . . . . .

# **Funktionen und Aufbau**

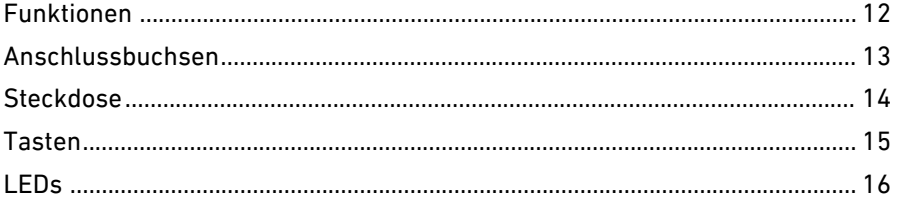

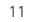

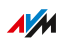

. . . . . . .

# Funktionen

#### Verbindet netzwerkfähige Geräte mit dem Heimnetz und Internet

FRITZ!Powerline verbindet Computer, Spielkonsole, Smart-TV und andere netzwerkfähige Geräte mit dem Heimnetz und Internetzugang Ihrer FRITZ!Box (oder eines anderen Routers)

<span id="page-11-0"></span>• • • • • • • • • • • • • • • • • • • • • • • • • • • • • • • • • • • • • • • • • • • • • • • • • • • • • • • • • • • • • • • • • • • • • • • • • • • • • • • • • • • • • • • • • • • • • • •

Anschlussmöglichkeiten für netzwerkfähige Geräte:

• LAN-Kabel (2 Gigabit-Ethernet-Anschlüsse)

#### Sichere Powerline-Verbindungen

FRITZ!Powerline 1220E nutzt die Stromleitung (Powerline) zur Datenübertragung. Powerline-Verbindungen sind ab Werk mit Verschlüsselung und individuellem Netzwerk-Kennwort gesichert.

#### FRITZ!Powerline 1220E Set

FRITZ!Powerline 1220E Set enthält 2 FRITZ!Powerline-Geräte zum Einrichten eines Powerline-Netzwerks.

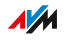

# Anschlussbuchsen

# Funktionen der Anschlussbuchsen

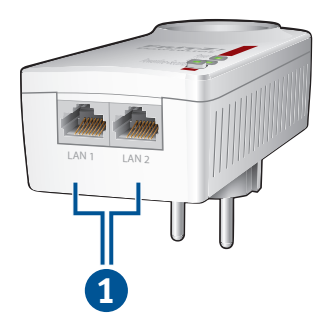

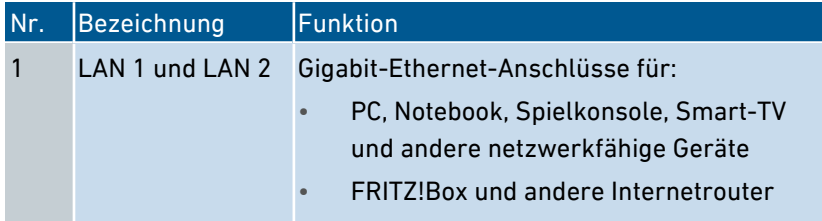

<span id="page-12-0"></span>• • • • • • • • • • • • • • • • • • • • • • • • • • • • • • • • • • • • • • • • • • • • • • • • • • • • • • • • • • • • • • • • • • • • • • • • • • • • • • • • • • • • • • • • • • • • • • •

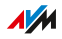

# <span id="page-13-0"></span>**Steckdose**

# Funktionen der Steckdose

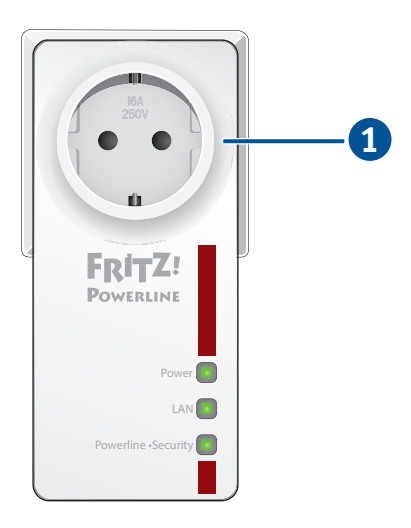

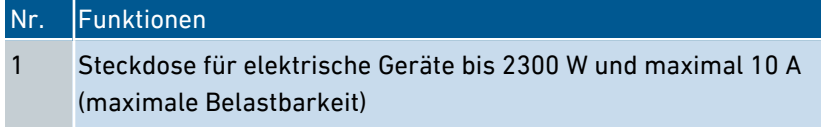

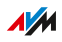

<span id="page-14-0"></span>Funktionen und Aufbau

# Tasten

# Funktionen der Taste

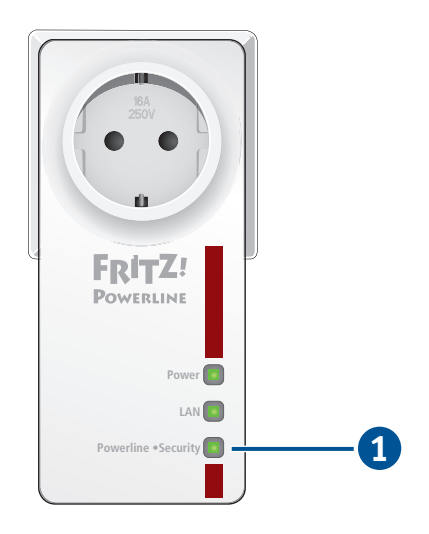

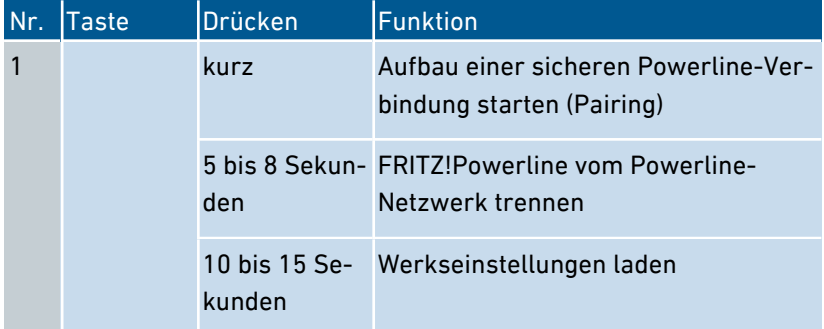

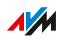

# LEDs

# Bedeutung der LEDs

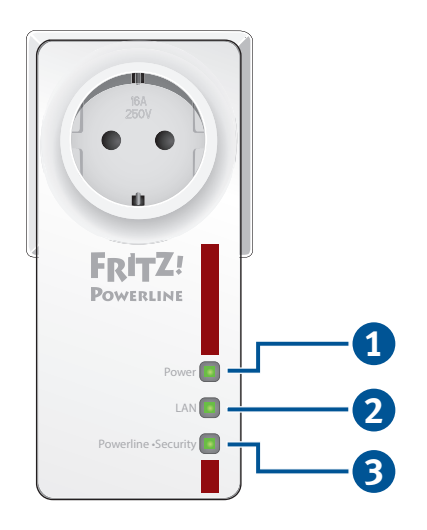

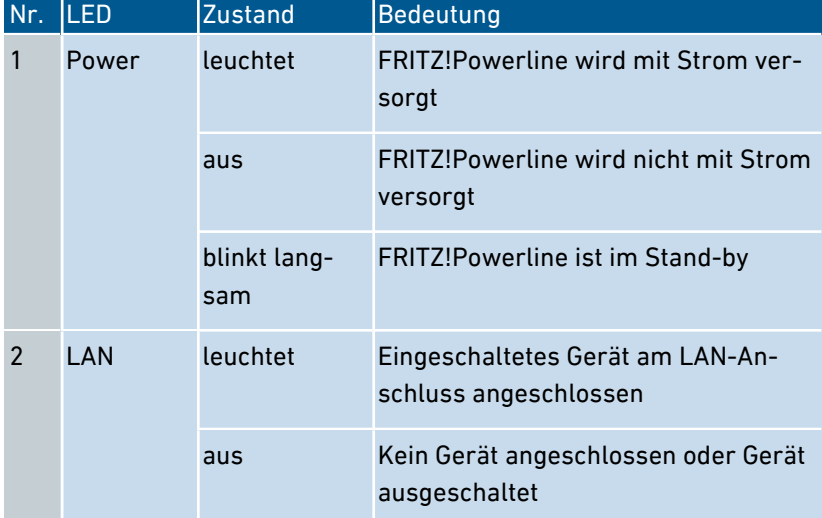

<span id="page-15-0"></span>• • • • • • • • • • • • • • • • • • • • • • • • • • • • • • • • • • • • • • • • • • • • • • • • • • • • • • • • • • • • • • • • • • • • • • • • • • • • • • • • • • • • • • • • • • • • • • •

#### FRITZ!Powerline 1220E 16

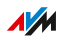

• • • • • • • • • • • • • • • • • • • • • • • • • • • • • • • • • • • • • • • • • • • • • • • • • • • • • • • • • • • • • • • • • • • • • • • • • • • • • • • • • • • • • • • • • • • • • • •

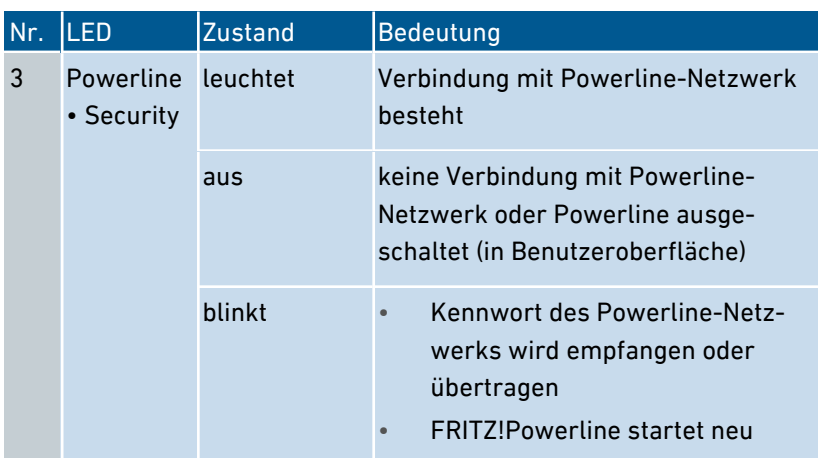

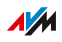

# **Anschließen**

<span id="page-17-0"></span>

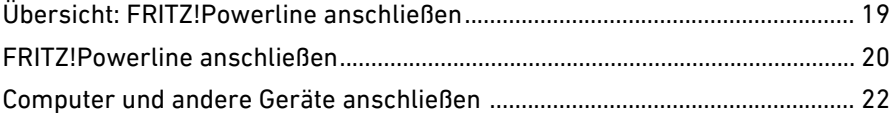

. . . . . . .

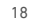

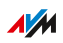

. . . . . . . .

# Übersicht: FRITZ!Powerline anschließen

# Überblick

Das Anschließen umfasst folgende Teilschritte:

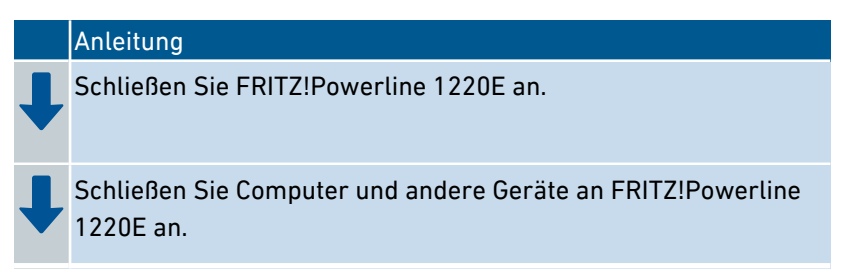

<span id="page-18-0"></span>• • • • • • • • • • • • • • • • • • • • • • • • • • • • • • • • • • • • • • • • • • • • • • • • • • • • • • • • • • • • • • • • • • • • • • • • • • • • • • • • • • • • • • • • • • • • • • •

### Regeln

• Stecken Sie FRITZ!Powerline immer in eine Wandsteckdose. Wenn Sie eine Steckdosenleiste (Mehrfachsteckdose) verwenden möchten, schließen Sie diese an die Steckdose von FRITZ!Powerline an.

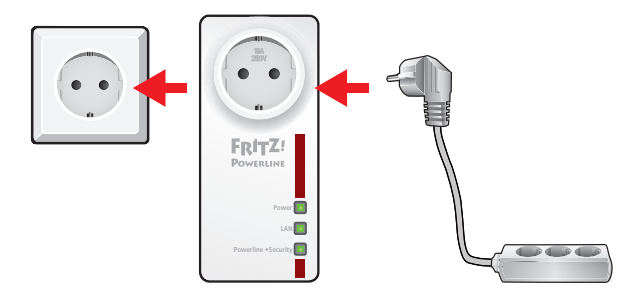

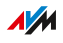

# FRITZ!Powerline anschließen

# Überblick

Sie können mit dem FRITZ!Powerline 1220E Set ein neues Powerline-Netzwerk einrichten oder FRITZ!Powerline 1220E zu einem schon vorhandenen Powerline-Netzwerk hinzufügen.

<span id="page-19-0"></span>• • • • • • • • • • • • • • • • • • • • • • • • • • • • • • • • • • • • • • • • • • • • • • • • • • • • • • • • • • • • • • • • • • • • • • • • • • • • • • • • • • • • • • • • • • • • • • •

Ein Powerline-Netzwerk besteht aus mindestens zwei Powerline-Geräten. Ein Gerät verbindet das Powerline-Netzwerk mit der FRITZ!Box (oder einem anderen Internetrouter). Die anderen Powerline-Geräte verbinden Computer, Spielkonsole, Smart-TV und andere netzwerkfähige Geräte mit dem Heimnetz und Internet.

#### Voraussetzungen

• Für das Einrichten eines neuen Powerline-Netzwerks: Beide FRITZ!Powerline-Geräte befinden sich in den Werkseinstellungen.

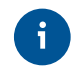

Sie können FRITZ!Powerline-Geräte per Taste auf Werkseinstellungen zurücksetzen, [siehe Seite 15.](#page-14-0)

#### Anleitung: Neues Powerline-Netzwerk einrichten

- 1. Stecken Sie einen FRITZ!Powerline 1220E in eine Steckdose in der Nähe Ihrer FRITZ!Box (oder Ihres anderen Internetrouters).
- 2. Schließen Sie das Gerät mit einem LAN-Kabel an die FRITZ!Box an.
- 3. Stecken Sie den anderen FRITZ!Powerline 1220E dort in eine Steckdose, wo Sie für Computer und andere Geräte einen Zugang zum Internet und Heimnetz benötigen.

Die FRITZ!Powerline-Geräte stellen automatisch eine sichere Verbindung her. An beiden Geräten leuchtet die LED "Powerline • Security".

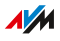

#### Anleitung: FRITZ!Powerline 1220E zu Powerline-Netzwerk hinzufügen

• • • • • • • • • • • • • • • • • • • • • • • • • • • • • • • • • • • • • • • • • • • • • • • • • • • • • • • • • • • • • • • • • • • • • • • • • • • • • • • • • • • • • • • • • • • • • • •

- 1. Stecken Sie den FRITZ!Powerline 1220E in eine Steckdose. Wählen Sie eine Steckdose in der Nähe eines anderen Powerline-Geräts, das sich schon im Powerline-Netzwerk befindet.
- 2. Warten Sie, bis am FRITZ!Powerline 1220E die LED "Power" leuchtet.
- 3. Drücken Sie am anderen Powerline-Gerät die Taste für sichere Powerline-Verbindungen. Die Taste ist oft beschriftet mit "Pairing" oder "Security".
- 4. Drücken Sie am FRITZ!Powerline 1220E die Taste Powerline Security".

Die LED "Powerline • Security" blinkt.

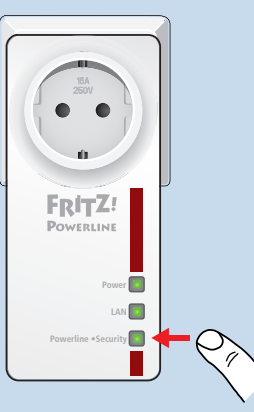

- 5. Warten Sie, bis die LED "Powerline · Security" leuchtet.
- 6. Stecken Sie den FRITZ!Powerline 1220E dort in eine Steckdose, wo Sie für Computer und andere Geräte einen Zugang zum Internet und Heimnetz benötigen.

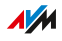

# Computer und andere Geräte anschließen

# Überblick

Netzwerkfähige Geräte können Sie per LAN-Kabel an FRITZ!Powerline 1220E anschließen.

<span id="page-21-0"></span>• • • • • • • • • • • • • • • • • • • • • • • • • • • • • • • • • • • • • • • • • • • • • • • • • • • • • • • • • • • • • • • • • • • • • • • • • • • • • • • • • • • • • • • • • • • • • • •

Netzwerkfähige Geräte sind zum Beispiel Computer, Smart-TV, Spielkonsole, Drucker, Netzwerkspeicher, IP-Telefon, LAN-Hub/-Switch.

#### Anleitung: Gerät mit LAN-Kabel anschließen

- 1. Stecken Sie ein LAN-Kabel in einen LAN-Anschluss des anzuschließenden Geräts.
- 2. Stecken Sie das noch freie Kabelende in den LAN-Anschluss von FRITZ!Powerline.

# <span id="page-22-0"></span>Einrichten in FRITZ!Box-Benutzeroberfläche

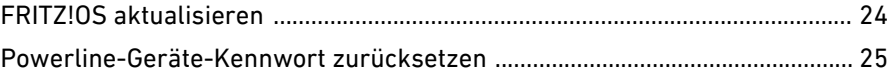

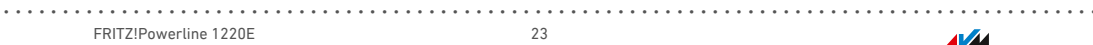

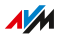

# FRITZ!OS aktualisieren

# Überblick

FRITZ!OS-Updates für FRITZ!Powerline 1220E können Sie in der Benutzeroberfläche Ihrer FRITZ!Box durchführen. FRITZ!OS ist die Software des FRITZ!Powerline 1220E.

<span id="page-23-0"></span>• • • • • • • • • • • • • • • • • • • • • • • • • • • • • • • • • • • • • • • • • • • • • • • • • • • • • • • • • • • • • • • • • • • • • • • • • • • • • • • • • • • • • • • • • • • • • • •

#### Anleitung: FRITZ!OS aktualisieren

- 1. Öffnen Sie die Benutzeroberfläche der FRITZ!Box [\(http://fritz.box\)](http://fritz.box).
- 2. Wählen Sie "Heimnetz / Mesh".
- 3. Prüfen Sie unter "Aktive Verbindungen im Heimnetz und Software-Aktualität", ob ein Update verfügbar ist. Wenn der Link "Update ausführen" verfügbar ist, klicken Sie auf den Link und starten Sie das Update.

# Powerline-Geräte-Kennwort zurücksetzen

# Überblick

In FRITZ!Powerline 1220E ist ein individuelles Powerline-Geräte-Kennwort vorgegegeben. Bei Bedarf können Sie FRITZ!Powerline 1220E in der Benutzeroberfläche Ihrer FRITZ!Box auf dieses Kennwort zurücksetzen.

<span id="page-24-0"></span>• • • • • • • • • • • • • • • • • • • • • • • • • • • • • • • • • • • • • • • • • • • • • • • • • • • • • • • • • • • • • • • • • • • • • • • • • • • • • • • • • • • • • • • • • • • • • • •

Wenn Sie FRITZ!Powerline 1220E in ein Powerline-Netzwerk einbinden, wird das vorgegebene Kennwort durch das Kennwort des Powerline-Netzwerks ersetzt.

#### Beispiel

Sie möchten FRITZ!Powerline 1220E aus einem Powerline-Netzwerk entfernen und ein neues Powerline-Netzwerk mit einem anderen Kennwort einrichten.

#### TitelAnleitung: Powerline-Geräte-Kennwort zurücksetzen

- 1. Öffnen Sie die Benutzeroberfläche der FRITZ!Box [\(http://fritz.box\)](http://fritz.box).
- 2. Wählen Sie Heimnetz / Netzwerk".
- 3. Klicken Sie beim FRITZ!Powerline 1220E auf die Schaltfläche Bearbeiten"
- 4. Klicken Sie auf "Zurücksetzen".

<span id="page-25-0"></span>

# **Programm FRITZ!Powerline**

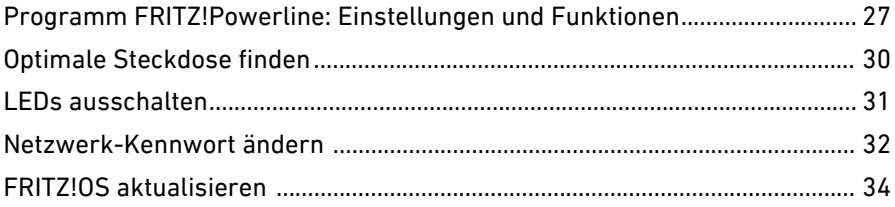

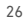

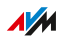

 $1.1.1.1$ 

# Programm FRITZ!Powerline: Einstellungen und Funktionen

<span id="page-26-0"></span>• • • • • • • • • • • • • • • • • • • • • • • • • • • • • • • • • • • • • • • • • • • • • • • • • • • • • • • • • • • • • • • • • • • • • • • • • • • • • • • • • • • • • • • • • • • • • • •

### Überblick

Mit dem Programm FRITZ!Powerline können Sie Ihr Powerline-Netzwerk einrichten. Sie können die Übertragungsraten an verschiedenen Steckdosen vergleichen, Powerline-Geräte zum Netzwerk hinzufügen und das Netzwerk-Kennwort ändern.

Außerdem können Sie an FRITZ!Powerline-Geräten die LEDs ausschalten, das FRITZ!OS aktualisieren und die Werkseinstellungen wiederherstellen.

Das Programm ist für Windows 10, 8 und 7 und für Mac OS verfügbar.

#### Anleitung: Programm FRITZ!Powerline installieren

- 1. Laden Sie das Programm von der Internetseite [avm.de/downloads](http://www.avm.de/downloads) herunter.
- 2. Speichern Sie das Programm auf einem Computer, der sich im Heimnetz mit Ihren FRITZ!Powerline-Geräten befindet.
- 3. Starten Sie die Installation durch einen Doppelklick auf die heruntergeladene Datei.

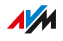

# Programmoberfläche

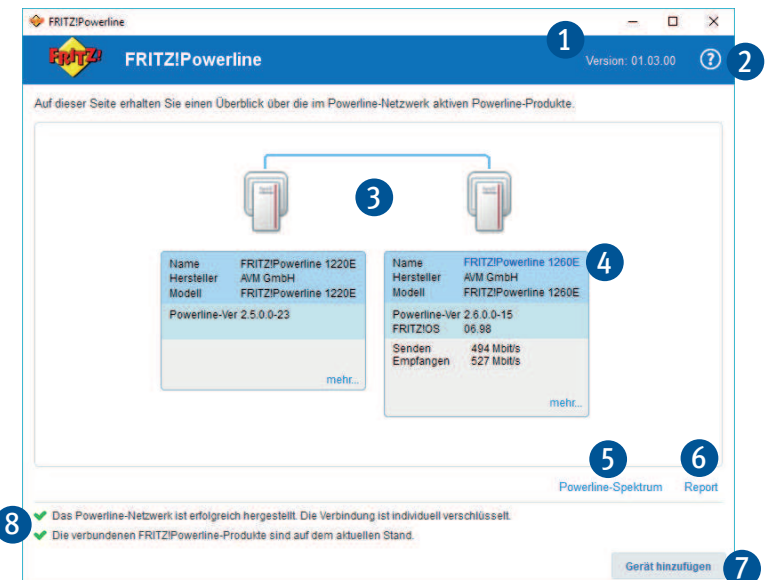

• • • • • • • • • • • • • • • • • • • • • • • • • • • • • • • • • • • • • • • • • • • • • • • • • • • • • • • • • • • • • • • • • • • • • • • • • • • • • • • • • • • • • • • • • • • • • • •

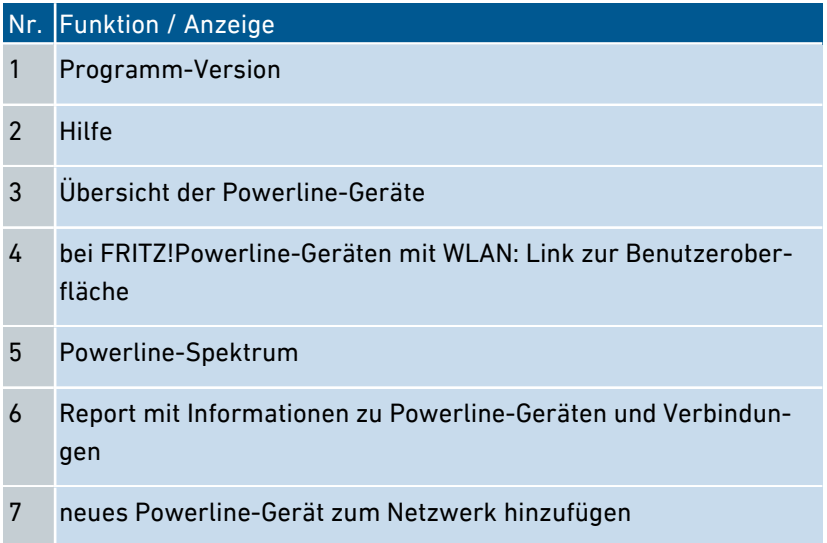

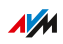

• • • • • • • • • • • • • • • • • • • • • • • • • • • • • • • • • • • • • • • • • • • • • • • • • • • • • • • • • • • • • • • • • • • • • • • • • • • • • • • • • • • • • • • • • • • • • • •

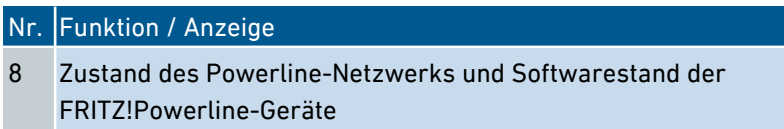

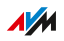

# Optimale Steckdose finden

# Überblick

Das Programm FRITZ!Powerline zeigt für jedes FRITZ!Powerline-Gerät die Datenraten in Sende- und Empfangsrichtung an (Bruttodatenraten in Mbit/s). Die Datenraten können an verschiedenen Steckdosen unterschiedlich hoch sein.

<span id="page-29-0"></span>• • • • • • • • • • • • • • • • • • • • • • • • • • • • • • • • • • • • • • • • • • • • • • • • • • • • • • • • • • • • • • • • • • • • • • • • • • • • • • • • • • • • • • • • • • • • • • •

#### Anleitung: Optimale Steckdose finden

- 1. Wenn für den Betrieb von FRITZ!Powerline 1220E mehrere Steckdosen in Frage kommen, testen Sie FRITZ!Powerline an allen Steckdosen und vergleichen Sie die Datenraten.
- 2. Stecken Sie FRITZ!Powerline in die Steckdose mit den höchsten Datenraten.

# LEDs ausschalten

# Überblick

Sie können die LEDs von FRITZ!Powerline 1220E ausschalten, zum Beispiel wenn das Leuchten der LEDs nachts stört.

<span id="page-30-0"></span>• • • • • • • • • • • • • • • • • • • • • • • • • • • • • • • • • • • • • • • • • • • • • • • • • • • • • • • • • • • • • • • • • • • • • • • • • • • • • • • • • • • • • • • • • • • • • • •

# Anleitung:

- 1. Starten Sie das Programm FRITZ!Powerline.
- 2. Klicken Sie beim gewünschten FRITZ!Powerline-Gerät auf "mehr".
- 3. Deaktivieren Sie das Kontrollkästchen "LAN-Anzeige anschalten".
- 4. Klicken Sie auf "OK".

# Netzwerk-Kennwort ändern

# Überblick

Ein Powerline-Netzwerk, das Sie mit FRITZ!Powerline einrichten, ist durch ein Netzwerk-Kennwort geschützt. Alle Geräte im Netzwerk übernehmen das gleiche Kennwort. Dieses Kennwort können Sie für ein einzelnes Powerline-Gerät oder für das gesamten Netzwerk ändern.

<span id="page-31-0"></span>• • • • • • • • • • • • • • • • • • • • • • • • • • • • • • • • • • • • • • • • • • • • • • • • • • • • • • • • • • • • • • • • • • • • • • • • • • • • • • • • • • • • • • • • • • • • • • •

#### Beispiel 1

Sie möchten einzelne Powerline-Geräte aus dem Netzwerk nehmen, um aus einem großen Powerline-Netzwerk mehrere kleinere Netzwerke zu machen.

#### Beispiel 2

Das Kennwort des Powerline-Netzwerks soll geändert werden, weil das alte Kennwort nicht mehr sicher ist.

#### Anleitung: Kennwort eines einzelnen FRITZ!Powerline ändern

- 1. Starten Sie das Programm FRITZ!Powerline.
- 2. Beim FRITZ!Powerline-Gerät, das ein neues Netzwerk-Kennwort erhalten soll, klicken Sie auf "mehr".
- 3. Geben Sie das neue Netzwerk-Kennwort ein und klicken Sie auf "OK".

#### Anleitung: Kennwort des Powerline-Netzwerks ändern

- 1. Schließen Sie ein FRITZ!Powerline-Gerät mit einem LAN-Kabel an einen Computer an, auf dem das Programm FRITZ!Powerline installiert ist.
- 2. Starten Sie das Programm FRITZ!Powerline.

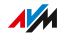

3. Bearbeiten Sie zuerst nacheinander alle FRITZ!Powerline-Geräte, die nicht am Computer angeschlossen sind:

• • • • • • • • • • • • • • • • • • • • • • • • • • • • • • • • • • • • • • • • • • • • • • • • • • • • • • • • • • • • • • • • • • • • • • • • • • • • • • • • • • • • • • • • • • • • • • •

Klicken Sie auf "mehr", geben Sie das neue Netzwerk-Kennwort ein und klicken Sie auf "OK". Weisen Sie allen Powerline-Geräten das gleiche Kennwort zu.

4. Zuletzt ändern Sie das Netzwerk-Kennwort des FRITZ!Powerline-Geräts, das per LAN-Kabel am Computer angeschlossen ist.

 $\overline{AM}$ 

# FRITZ!OS aktualisieren

### Überblick

FRITZ!OS-Updates können Sie online durchführen oder mit einer Update-Datei. FRITZ!OS ist die Software des FRITZ!Powerline 1220E.

<span id="page-33-0"></span>• • • • • • • • • • • • • • • • • • • • • • • • • • • • • • • • • • • • • • • • • • • • • • • • • • • • • • • • • • • • • • • • • • • • • • • • • • • • • • • • • • • • • • • • • • • • • • •

#### Voraussetzungen

• Für Online-Updates: Der FRITZ!Powerline hat eine Internetverbindung.

#### Anleitung: FRITZ!OS online aktualisieren

- 1. Starten Sie das Programm FRITZ!Powerline.
- 2. Prüfen Sie, ob beim FRITZ!Powerline 1220E unter der Modellbezeichnung der Link "Update verfügbar" steht.
- 3. Wenn ein Update verfügbar ist, klicken Sie auf den Link und starten Sie die Installation des Updates.

#### Anleitung: FRITZ!OS mit Update-Datei aktualisieren

- 1. An einem Computer mit Internetverbindung: Rufen Sie im Internetbrowser [ftp.avm.de/fritzpowerline/](https://ftp.avm.de/fritzpowerline/) auf.
- 2. Wechseln Sie nacheinander in folgende Ordner: Ihr FRITZ!Powerline-Modell, "deutschland" und "fritz.os".
- 3. Laden Sie die Update-Datei mit der Dateiendung "image" herunter.
- 4. An einem Computer mit Verbindung zum FRITZ!Powerline: Starten Sie das Programm FRITZ!Powerline.
- 5. Klicken Sie beim FRITZ!Powerline 1220E auf "mehr".
- 6. Klicken Sie auf "Update-Datei", wählen Sie die heruntergeladene Datei aus und klicken Sie auf "Öffnen".

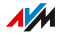

# **Anhang**

dia a dia a dia a

<span id="page-34-0"></span>. . . . . . . . . .

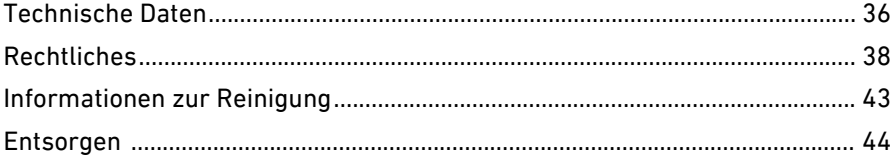

 $\sim$   $\sim$   $\sim$  $\sim$  $\overline{a}$ 

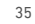

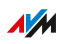

. . . . . . . .

. . . . . . .

# Technische Daten

# Geräteeigenschaften

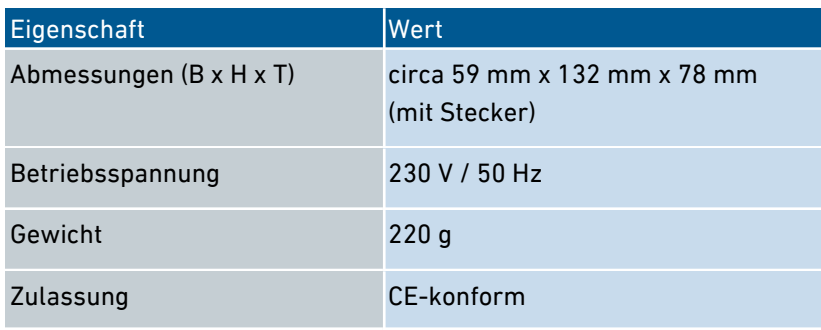

<span id="page-35-0"></span>• • • • • • • • • • • • • • • • • • • • • • • • • • • • • • • • • • • • • • • • • • • • • • • • • • • • • • • • • • • • • • • • • • • • • • • • • • • • • • • • • • • • • • • • • • • • • • •

# Umgebungsbedingungen

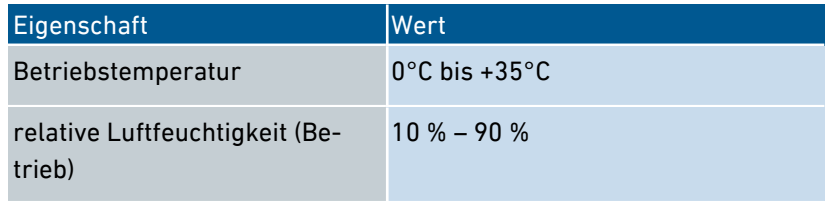

# Wirkleistung

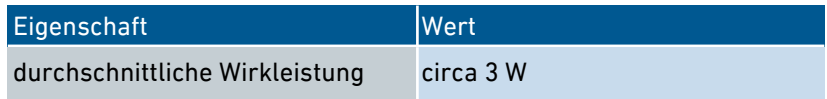

# Powerline

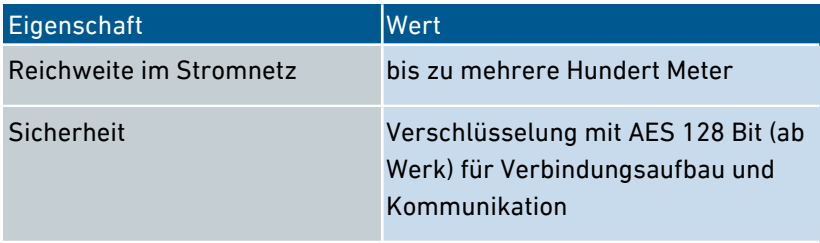

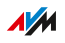

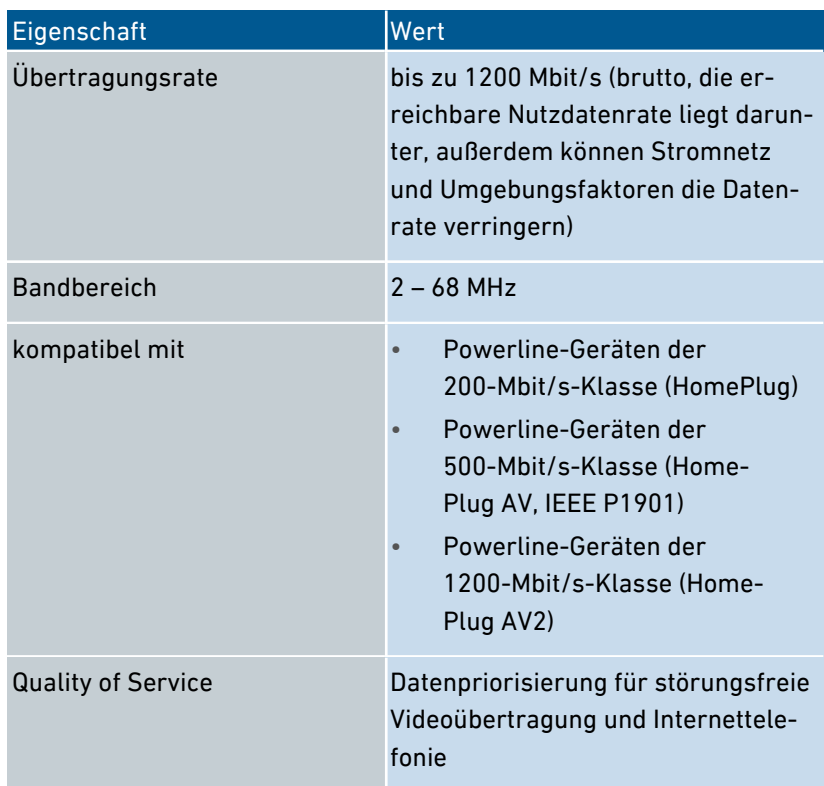

#### Anschlüsse und Schnittstellen

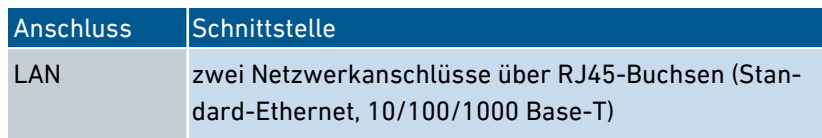

## Offene und standardisierte Schnittstellen

<span id="page-36-0"></span>• • • • • • • • • • • • • • • • • • • • • • • • • • • • • • • • • • • • • • • • • • • • • • • • • • • • • • • • • • • • • • • • • • • • • • • • • • • • • • • • • • • • • • • • • • • • • • •

Informationen zu Schnittstellen und Protokollen aus der AVM-Produktentwicklung finden Sie auf den AVM-Internetseiten:

#### [avm.de/service/schnittstellen](https://avm.de/service/schnittstellen)

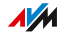

# Rechtliches

#### Herstellergarantie

Wir bieten als Hersteller dieses Originalprodukts 2 Jahre Garantie auf die Hardware. Die Garantiezeit beginnt mit dem Kaufdatum durch den Erst-Endabnehmer. Sie können die Einhaltung der Garantiezeit durch Vorlage der Originalrechnung oder vergleichbarer Unterlagen nachweisen. Ihre Gewährleistungsrechte aus dem Kaufvertrag sowie gesetzliche Rechte werden durch diese Garantie nicht eingeschränkt.

<span id="page-37-0"></span>• • • • • • • • • • • • • • • • • • • • • • • • • • • • • • • • • • • • • • • • • • • • • • • • • • • • • • • • • • • • • • • • • • • • • • • • • • • • • • • • • • • • • • • • • • • • • • •

Wir beheben innerhalb der Garantiezeit auftretende Mängel des Produkts, die nachweislich auf Material- oder Fertigungsfehler zurückzuführen sind. Leider müssen wir Mängel ausschließen, die infolge nicht vorschriftsmäßiger Installation, unsachgemäßer Handhabung, Nichtbeachtung des Bedienungshandbuchs, normalen Verschleißes oder Defekten in der Systemumgebung (Hard- oder Software Dritter) auftreten. Wir können zwischen Nachbesserung und Ersatzlieferung wählen. Andere Ansprüche als das in diesen Garantiebedingungen genannte Recht auf Behebung von Produktmängeln werden durch diese Garantie nicht begründet.

Wir garantieren, dass die Software den allgemeinen Spezifikationen entspricht, nicht aber, dass die Software Ihren individuellen Bedürfnissen entspricht. Versandkosten werden Ihnen nicht erstattet. Ausgetauschte Produkte gehen wieder in unser Eigentum über. Garantieleistungen bewirken weder eine Verlängerung noch einen Neubeginn der Garantiezeit. Sollten wir einen Garantieanspruch ablehnen, so verjährt dieser spätestens sechs Monate nach unserer Ablehnung.

Für diese Garantie gilt deutsches Recht unter Ausschluss des Übereinkommens der Vereinten Nationen über Verträge über den internationalen Warenkauf (CISG).

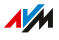

 $\mathbf{f}$ 

#### Rechtliche Hinweise

Diese Dokumentation und die zugehörigen Programme (beides wird nachfolgend als "Software" bezeichnet) sind urheberrechtlich geschützt.

<span id="page-38-0"></span>• • • • • • • • • • • • • • • • • • • • • • • • • • • • • • • • • • • • • • • • • • • • • • • • • • • • • • • • • • • • • • • • • • • • • • • • • • • • • • • • • • • • • • • • • • • • • • •

Hinweise auf fehlerhafte oder nicht mehr aktuelle Inhalte nehmen wir gerne über info@avm.de entgegen.

Die Überlassung von Software erfolgt ausschließlich in maschinenlesbarer Form (Object Code Format). AVM räumt dem Lizenznehmer das nicht ausschließliche Recht ein, die Software zu nutzen. Das Nutzungsrecht ist auf den vereinbarten Zeitraum begrenzt, in Ermangelung einer solchen Vereinbarung ist das Nutzungsrecht zeitlich unbefristet. Der Lizenznehmer darf von der Software nur eine Vervielfältigung erstellen, die ausschließlich für Sicherungszwecke verwendet werden darf (Sicherungskopie). Der Lizenznehmer ist außer in den gesetzlich gestatteten Fällen (insbesondere nach § 69e deutsches Urheberrechtsgesetz, Dekompilierung) nicht berechtigt, die Software zu ändern, zurückzuentwickeln, zu disassemblieren, zu übersetzen oder Teile herauszulösen. AVM behält sich alle Rechte vor, die nicht ausdrücklich eingeräumt werden. Der Lizenznehmer darf alphanumerische und sonstige Kennungen von den Datenträgern nicht entfernen und hat sie auf jede Sicherungskopie unverändert zu übertragen. Eine Weitergabe der Ihnen hiermit überlassenen Informationen an Dritte ist nur mit schriftlicher Zustimmung von AVM erlaubt.

Der Lizenznehmer, dem die Software nicht zu Zwecken der gewerblichen Weiterveräußerung überlassen wird (Endkunde), darf das Nutzungsrecht nur zusammen mit dem Produkt, das er zusammen mit der Software von AVM erworben hat, an Dritte weiter geben. Im Falle einer Übertragung des Nutzungsrechts an Dritte hat der Lizenznehmer sicherzustellen, dass dem Dritten keine weitergehenden Rechte eingeräumt werden, als AVM nach den vorliegenden Bestimmungen zustehen, und dem Dritten mindestens die bezüglich der Software bestehenden Verpflichtungen aus den vorliegenden Bestimmungen auferlegt werden. Hierbei darf der Lizenznehmer keine Kopien der Software

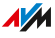

zurückbehalten. Der Lizenznehmer ist zur Einräumung von Unterlizenzen nicht berechtigt. Überlässt der Lizenznehmer die Software einem Dritten, so ist der Lizenznehmer für die Beachtung etwaiger Ausfuhrerfordernisse verantwortlich und hat AVM insoweit von Verpflichtungen freizustellen.

• • • • • • • • • • • • • • • • • • • • • • • • • • • • • • • • • • • • • • • • • • • • • • • • • • • • • • • • • • • • • • • • • • • • • • • • • • • • • • • • • • • • • • • • • • • • • • •

Soweit AVM Software zur Verfügung stellt, für die AVM nur ein abgeleitetes Nutzungsrecht besitzt (Fremdsoftware), gelten zusätzlich und vorrangig vor den vorliegenden Bestimmungen die für die Fremdsoftware vereinbarten Nutzungsbedingungen. Der Lizenznehmer darf etwaige, mit dieser Software im Object Code Format überlassene Fremdsoftware von Texas Instruments ("TI Software") nur mit der Maßgabe verbreiten, dass er die Nutzung der TI Software im Wege einer schriftlichen Lizenzvereinbarung auf das AVM-Produkt beschränkt, das er zusammen mit der AVM-Software erworben hat, und dabei (außer in den gesetzlich gestatteten Fällen) Vervielfältigung, Reverse Engineering, Dekompilierung oder Disassemblierung der TI Software verboten sind. Falls und soweit Open Source Software überlassen wird, gelten zusätzlich und vorrangig vor den vorliegenden Bestimmungen die Nutzungsbedingungen, denen die Open Source Software unterliegt. AVM überlässt auf Verlangen den Quellcode relevanter Open Source Software, soweit die Nutzungsbedingungen solcher Open Source Software eine Herausgabe des Quellcodes vorsehen. AVM wird in den Vertragsunterlagen auf das Vorhandensein und die Nutzungsbedingungen überlassener Fremdsoftware bzw. Open Source Software hinweisen sowie die entsprechenden Nutzungsbedingungen auf Verlangen zugänglich machen.

Diese Dokumention und die Software wurde mit größter Sorgfalt erstellt und nach dem Stand der Technik auf Korrektheit überprüft. Für die Qualität, Leistungsfähigkeit sowie Marktgängigkeit der Software für einen bestimmten Zweck, der von dem durch die Softwarebeschreibung abgedeckten Leistungsumfang abweicht, übernimmt AVM weder ausdrücklich noch implizit die Gewähr oder Verantwortung. Für Schäden, die sich direkt oder indirekt aus dem Gebrauch der Dokumentation oder der übrigen Programme ergeben, sowie für beiläufige

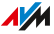

Schäden oder Folgeschäden haftet AVM nur im Falle des Vorsatzes oder der groben Fahrlässigkeit. Für den Verlust oder die Beschädigung von Hardware oder Software oder Daten im Zusammenhang mit direkten oder indirekten Fehlern oder Zerstörungen, für Schadensfälle (einschließlich Fraud-Fällen) aufgrund mangelnder oder fehlerhafter Konfigurationen (einschließlich Konfigurationen, die ohne oder nur mit unzureichendem Passwortschutz ausgestattet sind) über Verbindungen (einschließlich Breitbandverbindungen wie DSL, Kabel/Docsis und Glasfaser, auch einschließlich VoIP- oder SIP-Verbindungen), sowie für Kosten, einschließlich der Kosten für solche Verbindungen, die im Zusammenhang mit den gelieferten Programmen und der Dokumentation stehen oder auf fehlerhafte Installationen, die von AVM nicht vorgenommen wurden, zurückzuführen sind, sind alle Haftungsansprüche insoweit ausdrücklich ausgeschlossen.

• • • • • • • • • • • • • • • • • • • • • • • • • • • • • • • • • • • • • • • • • • • • • • • • • • • • • • • • • • • • • • • • • • • • • • • • • • • • • • • • • • • • • • • • • • • • • • •

AVM übernimmt keine Verpflichtungen zur Erbringung von Software-Service-Leistungen. Diese bedürfen einer gesonderten Vereinbarung. Die in dieser Dokumentation enthaltenen Informationen und die zugehörigen Programme können ohne besondere Ankündigung zum Zwecke des technischen Fortschritts geändert werden.

Marken: Kennzeichen wie AVM, FRITZ! und FRITZ!Box (Produktnamen und Logos) sind geschützte Marken der AVM GmbH. Microsoft, Windows und das Windows Logo sind Marken der Microsoft Corporation in den USA und/oder anderen Ländern. Apple, App Store, iPhone, iPod und iPad sind Marken der Apple Inc. in den USA und/oder anderen Ländern. IOS ist eine Marke der Cisco Technology Inc. in den USA und/oder anderen Ländern. Google und Android sind Marken der Google Inc. in den USA und/oder anderen Ländern. Alle anderen Kennzeichen (wie Produktnamen, Logos, geschäftliche Bezeichnungen) sind geschützt für den jeweiligen Inhaber.

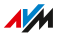

Copyright

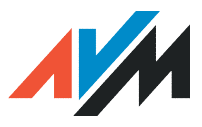

© AVM 2012 – 2019. Alle Rechte vorbehalten.

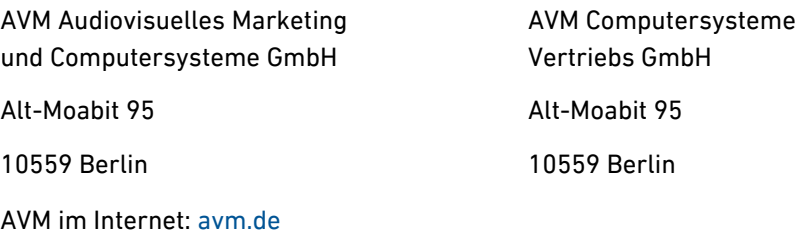

<span id="page-41-0"></span>• • • • • • • • • • • • • • • • • • • • • • • • • • • • • • • • • • • • • • • • • • • • • • • • • • • • • • • • • • • • • • • • • • • • • • • • • • • • • • • • • • • • • • • • • • • • • • •

#### CE-Konformitätserklärung

Hiermit erklärt AVM, dass sich das Gerät in Übereinstimmung mit den grundlegenden Anforderungen und den anderen relevanten Vorschriften der Richtlinien 2014/30/EU, 2014/35/EU, 2009/125/EG sowie 2011/65/EU befindet.

Die Langfassung der CE-Konformitätserklärung finden Sie in englischer Sprache unter <http://en.avm.de/ce>

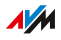

# <span id="page-42-0"></span>Informationen zur Reinigung

#### Regeln

Beachten Sie bei der Reinigung von FRITZ!Powerline folgende Regeln:

- Trennen Sie FRITZ!Powerline vor der Reinigung vom Stromnetz.
- Wischen Sie FRITZ!Powerline mit einem leicht feuchten, fusselfreien Tuch oder mit einem Antistatik-Tuch ab.
- Verwenden Sie zur Reinigung keine scharfen Reinigungs- oder Lösungsmittel.
- Verwenden Sie zur Reinigung keine tropfnassen Tücher.

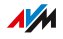

# Entsorgen

### Entsorgung von Altgeräten

FRITZ!Powerline sowie alle im Lieferumfang enthaltenen Elektronikteile dürfen gemäß europäischen Richtlinien und deutschem Elektro- und Elektronikgerätegesetz (ElektroG) nicht über den Hausmüll entsorgt werden.

<span id="page-43-0"></span>• • • • • • • • • • • • • • • • • • • • • • • • • • • • • • • • • • • • • • • • • • • • • • • • • • • • • • • • • • • • • • • • • • • • • • • • • • • • • • • • • • • • • • • • • • • • • • •

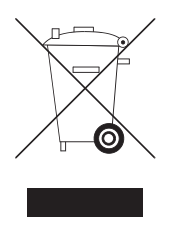

Bringen Sie FRITZ!Powerline und alle im Lieferumfang enthaltenen Elektronikteile und Geräte nach der Verwendung zu einer zuständigen Sammelstelle für elektrische und elektronische Altgeräte.

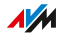

# <span id="page-44-0"></span>Stichwortverzeichnis

# $\overline{A}$

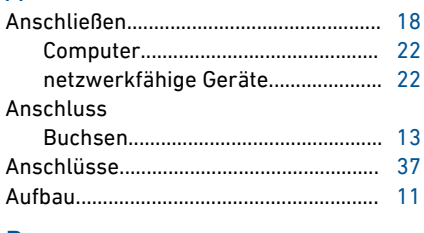

# $\overline{B}$

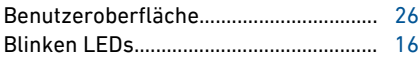

# $\overline{C}$

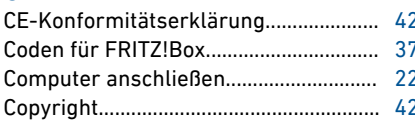

# D

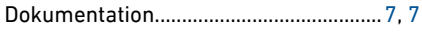

# Ė

# $\overline{F}$

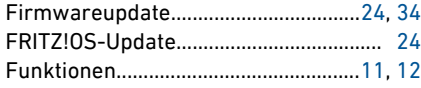

# G

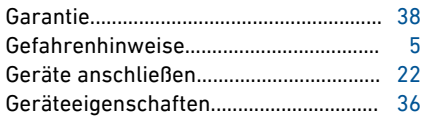

# $\overline{\mathsf{H}}$

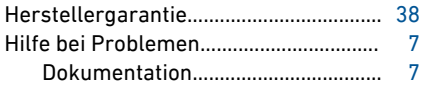

### $\overline{1}$

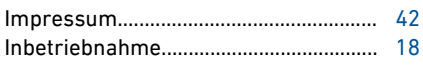

# $\overline{\mathsf{k}}$

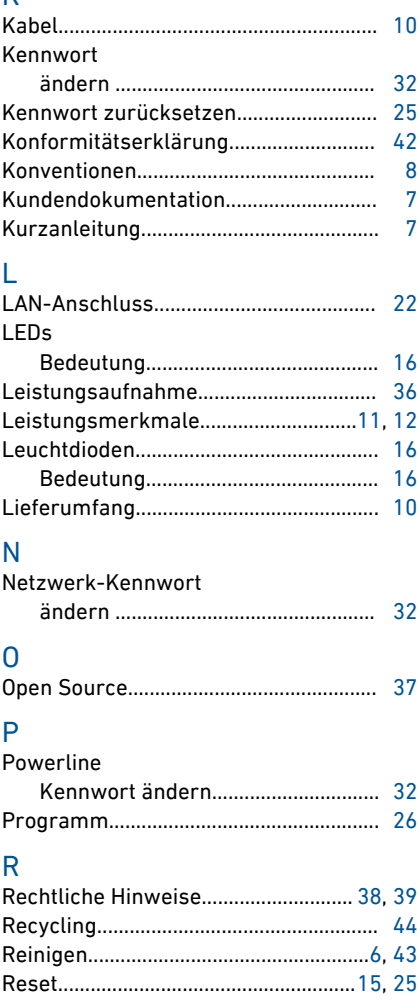

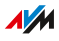

de la calendaria de

# S

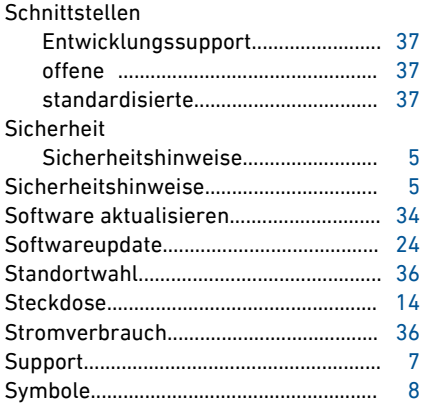

#### $\top$ Taste

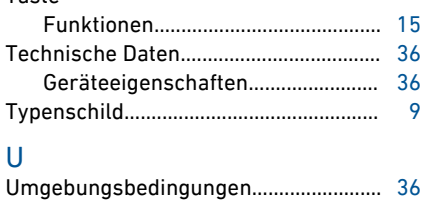

# **W**

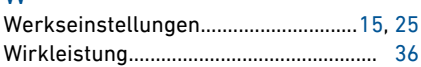

 $\sqrt{M}$